# **MANUAL DE INTEGRACIÓN WEBCHECKOUT-LEGACY**

2023

33

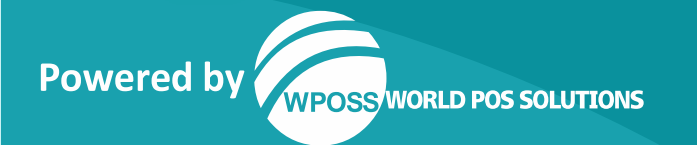

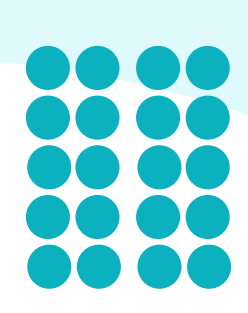

## **© Copyright 1999 - 2023**

Impreso en Los Estados Unidos de América.

Esta publicación es propietaria de World POS Solutions, es de uso exclusivo para los clientes de WPOSS LLC - USA, WPOSS S.A.S - COL, WPOSS LTDA – ECU y WPOSS SCL - BOL, no puede ser reproducida o distribuida sin previo permiso escrito de World POS Solutions.

La información que suministre World POS Solutions en esta publicación se considera exacta y fiable, sin embargo, la empresa no asume responsabilidad alguna por el uso y se reserva el derecho de efectuar cambios a la publicación en cualquier momento sin previo aviso.

® Marcas Registradas

WPOSS y el logo de WPOSS son una marca registrada de World POS Solutions.

Cualquier otra marca registrada, servicio de marca o nombre registrado utilizado o mencionado en esta publicación pertenece y se encuentra reservado a su respectivo propietario.

#### **Información de contacto**

World POS Solutions LLC 168 SE 1ST Street, Suite 1204, FL 33131 +1 786 299 5294 Miami Florida USA

2022 WORLD POS SOLUTIONS S.A.S - CONFIDENCIAL

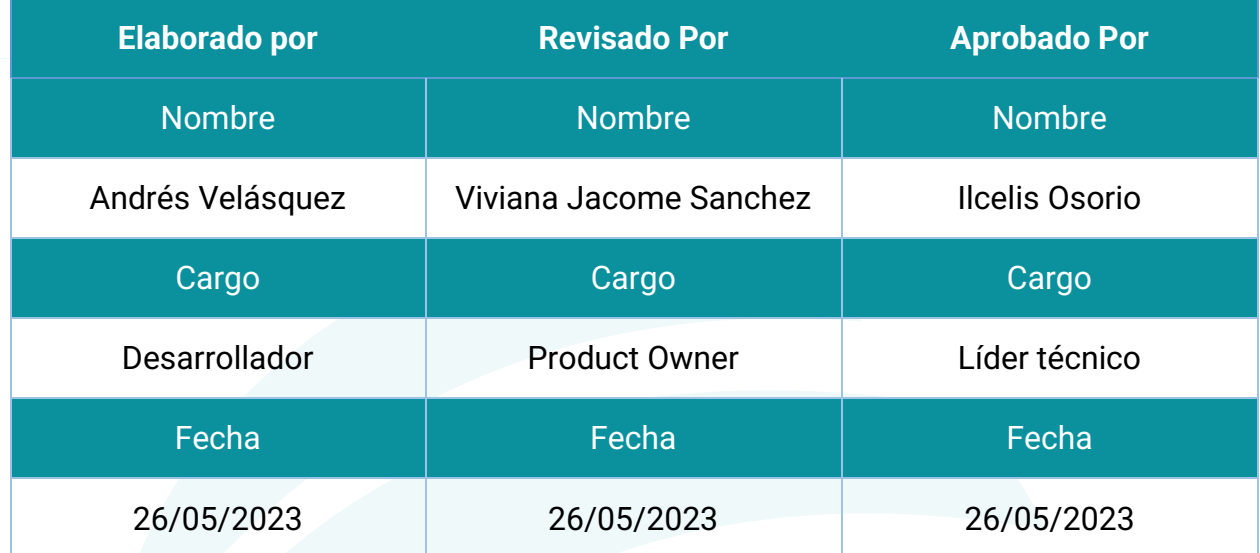

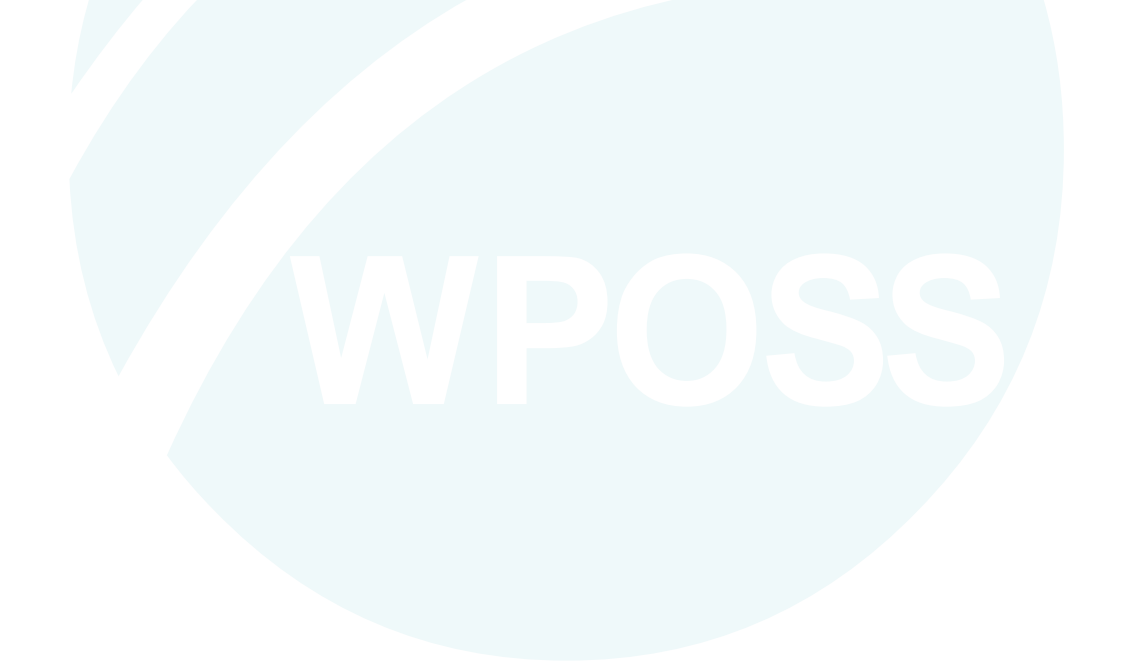

#### **CONTENIDO**

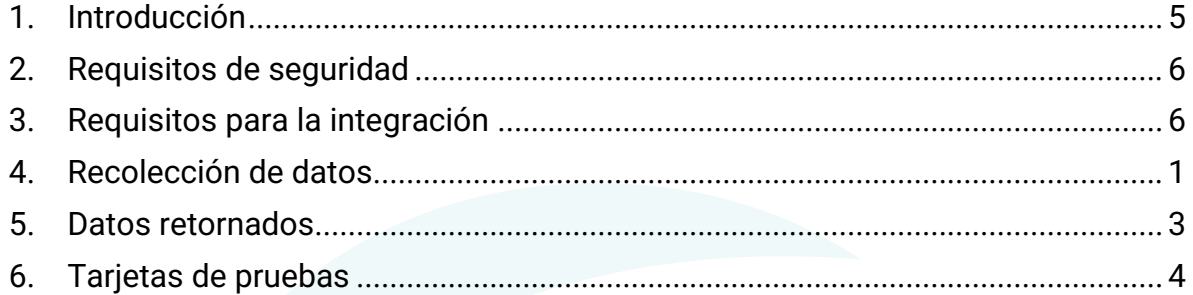

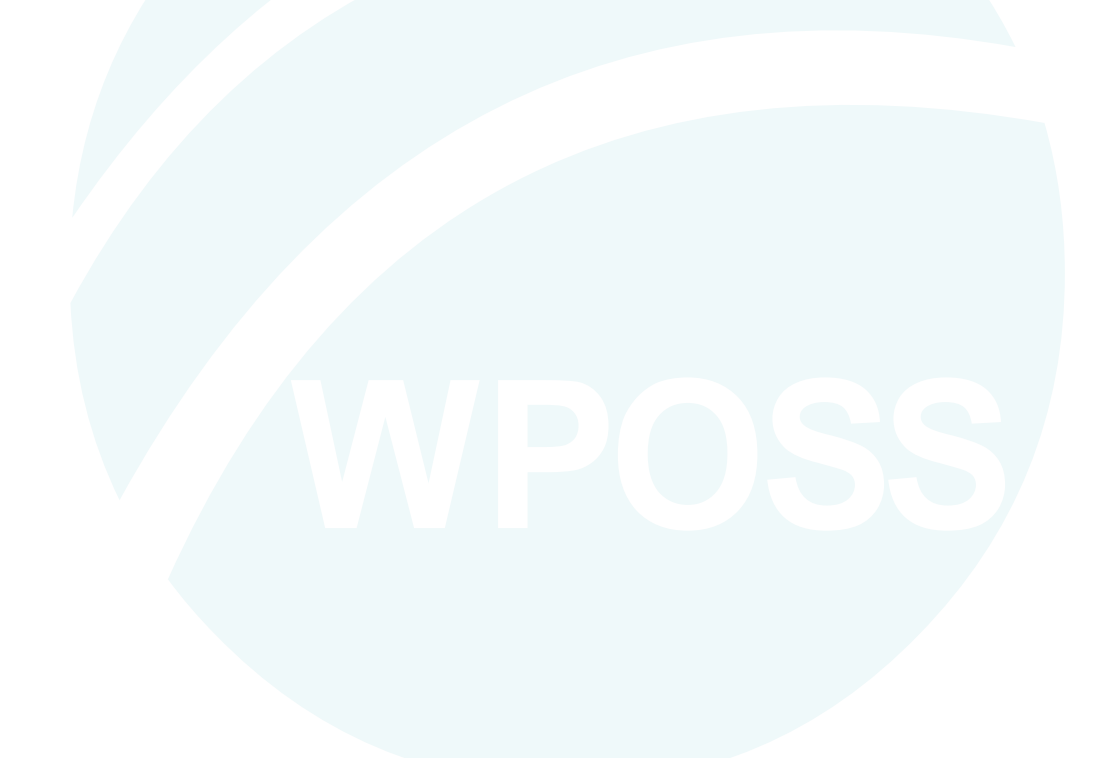

## **MANUAL DE INTEGRACIÓN MODO WEBCHECKOUT**

#### **Información a destacar**

Las integraciones de webcheckout que actualmente se han implementado y configurado en la pasarela de MedianetPay, mantendrán el mismo proceso actual sin verse afectado los procesos de desarrollo, no obstante, la única modificación que deberá realizarse es apuntar a la nueva URL de la plataforma para integrarse a Webcheckout.

Según el ambiente, se tendrá que apuntar a la siguiente URL.

- **Ambiente de pruebas:** https://qa-api.medianetpay.ec/app/webservice/webcheckout/legacy
- **Ambiente productivo:** https://api.medianetpay.ec:4443/app/webservice/webcheckout/legacy

#### <span id="page-5-0"></span>**1. Introducción**

El presente documento contiene los pasos necesarios para poder implementar el servicio de WebCheckout en su sitio web, con este servicio podrá procesar los pagos de una forma más fácil y segura a través de MedianetPay; los pagos realizados serán confirmados a su tienda de forma automática, esto se realiza a través de una URL back configurada en su sitio web, donde puede recibir la respuesta de la operación.

Buscando que la implementación del servicio de webcheckout sea lo más sencillo posible, se tiene como resultado el siguiente diagrama de flujo, en el cual de forma gráfica se representan los pasos necesarios para poder procesar los pagos a través de MedianetPay.

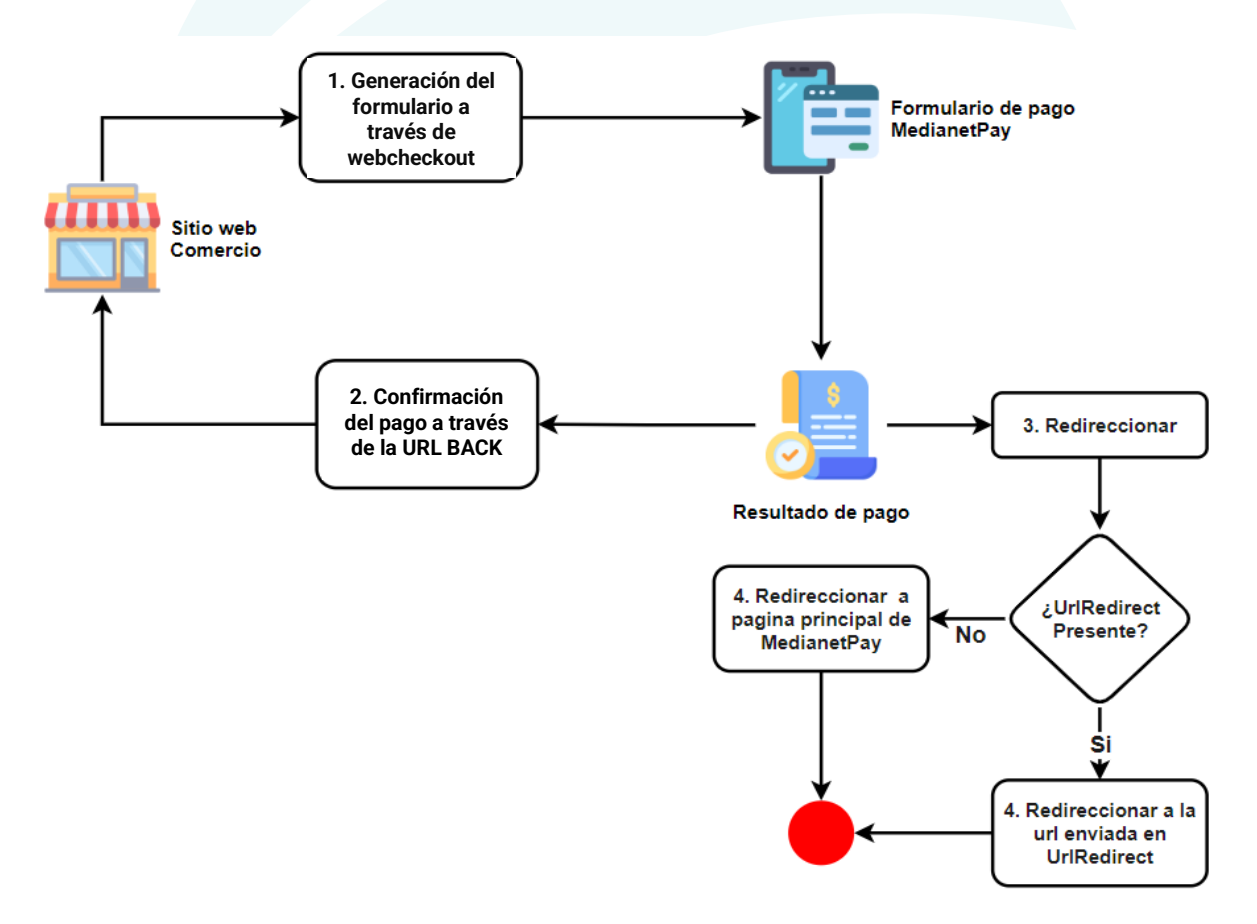

#### <span id="page-6-0"></span>**2. Requisitos de seguridad**

Para poder implementar el servicio de webcheckout es necesario que se aseguré de que el sitio web de su comercio cuente con un certificado SSL vigente no autofirmado. Este requisito de seguridad se solicita con el fin de poder realizar la confirmación del pago con la URL back de forma exitosa.

#### <span id="page-6-1"></span>**3. Requisitos para la integración**

Para poder realizar la integración con el servicio de Webcheckout de una forma adecuada, es necesario que su comercio cuente con este servicio en MedianetPay, de no ser así, puede solicitarlo con su administrador.

Adicionalmente, para realizar la integración con el servicio de Webcheckout, se requiere utilizar una llave llamada **KEY Webservice** y autorizar la IP desde donde se hará la petición. La llave Webservices puede generarla en la plataforma de MedianetPay, dando click en la siguiente sección **Configuración general >> Seguridad Werbservice >> Llave Webservice.**

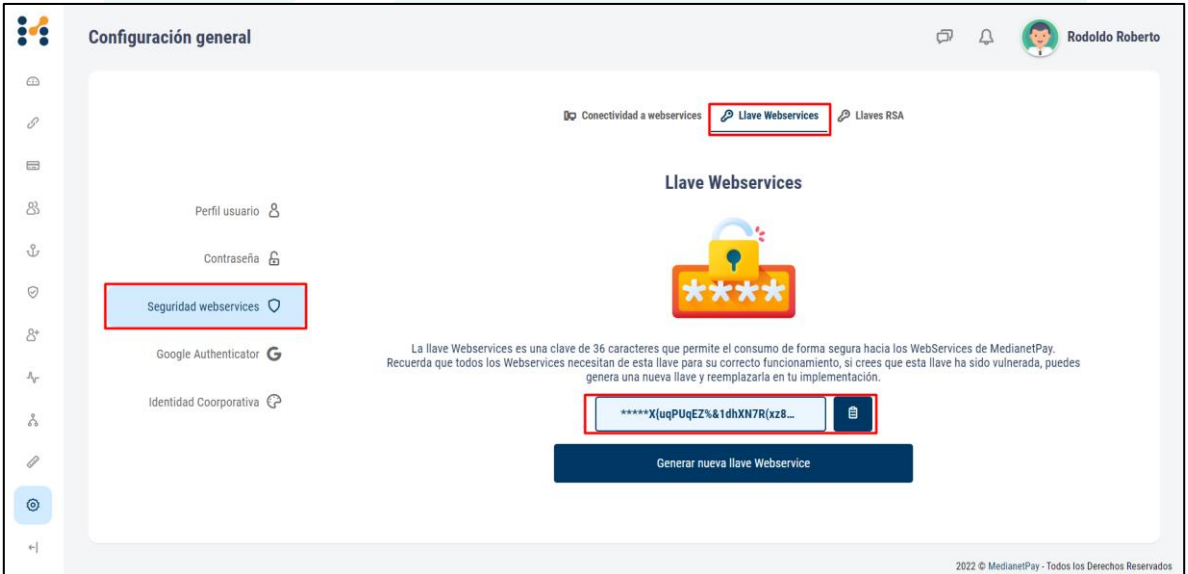

Es importante tener en cuenta que esta llave es solo para su uso y cada vez que la generé debe actualizarla en sus integraciones.

# **4. Recolección de datos**

# Datos necesarios para iniciar la transacción

<span id="page-7-0"></span>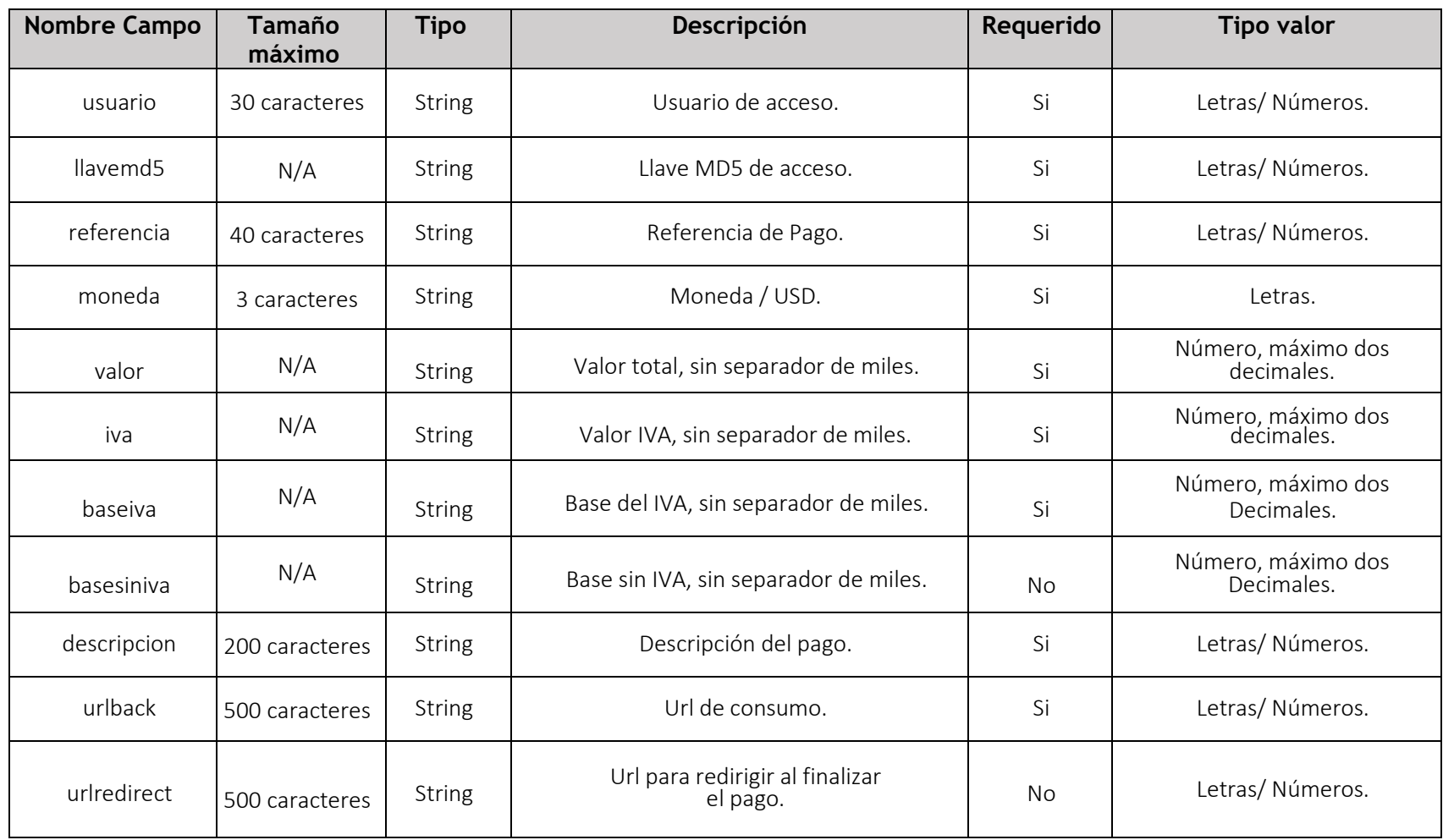

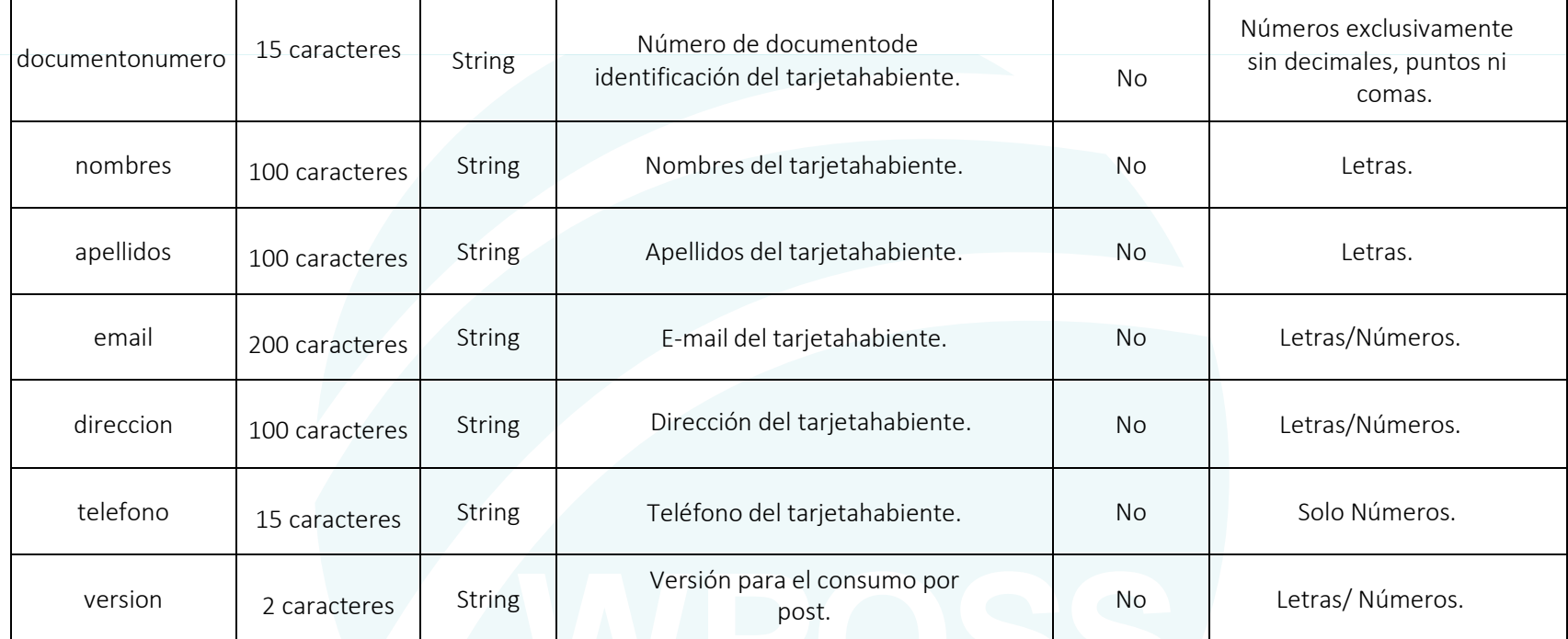

2022 WORLD POS SOLUTIONS S.A.S - CONFIDENCIAL

Es necesario utilizar POST como método de envío de los datos recolectados para la transacción, esta puede ser iniciada por un formulario en su plataforma o desde su respectivo backend con codificación application/x-www-form-urlencoded, para ello se puede usar el lenguaje de programación preferido para iniciar una nueva transacción.

URL de Inicio de las transacciones en Modo Webcheckout según en el ambiente en el que esté haciendo las configuraciones:

- **Ambiente de pruebas:** https://qa-api.medianetpay.ec/app/webservice/webcheckout/legacy
- **Ambiente productivo:** https://api.medianetpay.ec:4443/app/webservice/webcheckout/legacy

#### **Ejemplo del inicio de una transacción usando un formulario HTML:**

```
<form method="post" action="https://qa-
api.medianetpay.ec/app/webservice/webcheckout/legacy"
     <input type="hidden" name="usuario" id="usuario" value="Su 
     usuario" />
     <input type="hidden" name="llavemd5" id="llavemd5" value="Su 
     llave" />
     <input type="hidden" name="referencia" id="referencia" 
     value="Referencia de Prueba" />
     <input type="hidden" name="moneda" id="moneda" value="USD" />
     <input type="hidden" name="valor" id="valor" value="1" />
     <input type="hidden" name="iva" id="iva" value="0" />
     <input type="hidden" name="baseiva" id="baseiva" value="0"/>
     <input type="hidden" name="descripcion" id="descripcion" 
     value="Primera Transacción"/>
     <input type="hidden" name="urlback" id="urlback" 
     value="http://www.midominio.com/respuesta/reciberespuesta.php
     " />
     <input type="hidden" name="urlredirect" id="urlredirect" 
     value="http://www.midominio.com/estado_orden/"/>
     <input type="hidden" name="documentonumero" 
     id="documentonumero" value="123456789"/>
     <input type="hidden" name="nombres" id="nombres" 
     value="Andres Mauricio" />
     <input type="hidden" name="apellidos" id="apellidos" 
     value="Velasquez Botello"/>
     <input type="hidden" name="email" id="email" 
     value="pruebas@sudominio.com" />
```
#### 2022 WORLD POS SOLUTIONS S.A.S - CONFIDENCIAL

```
<input type="hidden" name="direccion" id="direccion" 
value="CRA 15 NRO 34 56" />
<input type="hidden" name="telefono" id="telefono" 
value="5690078" />
<input type="hidden" name="version" id="version" value="v2"/>
<input type="submit" name="button" id="button" value="Iniciar 
Transaccion" />
```
</form>

#### **Ejemplo utilizando la documentación del servicio:**

Si deseas ejecutar una prueba rápida sin necesidad de configurar tu comercio, puedes ingresar a las urls de la documentación del servicio:

- **Ambiente de pruebas:** https://qa-api.medianetpay.ec/app/swagger-ui/index.html
- **Ambiente productivo:** https://api.medianetpay.ec:4443/app/swagger-ui/index.html

En la documentación encontraras una sección llamada Webservices donde podrás ver y ejecutar pruebas solo llenando la información requerida para cada servicio.

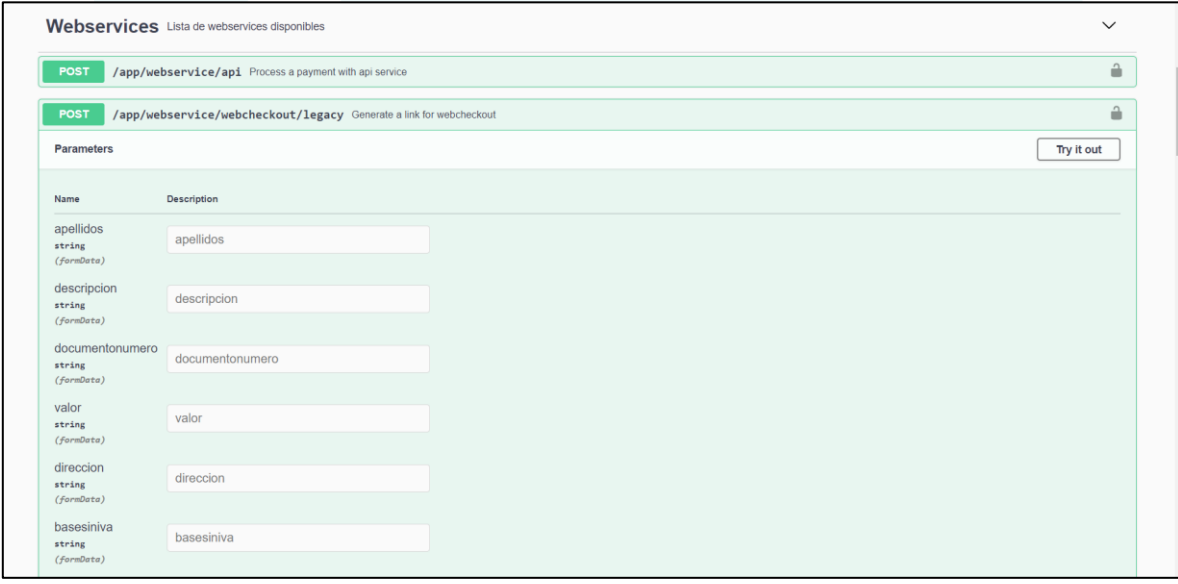

## <span id="page-11-0"></span>**5. Datos retornados**

Al finalizar una transacción, nuestro sistema llamará a su servidor por debajo (el usuario no verá este llamado) confirmando una transacción, para esto se utilizará la URLBACK previamente recogida.

Los valores que nuestra plataforma le enviará a través del método POST o GET (según la versión enviada anterior, v2 para POST y v1 o sin versión para GET) a su Servidor de Hosting son:

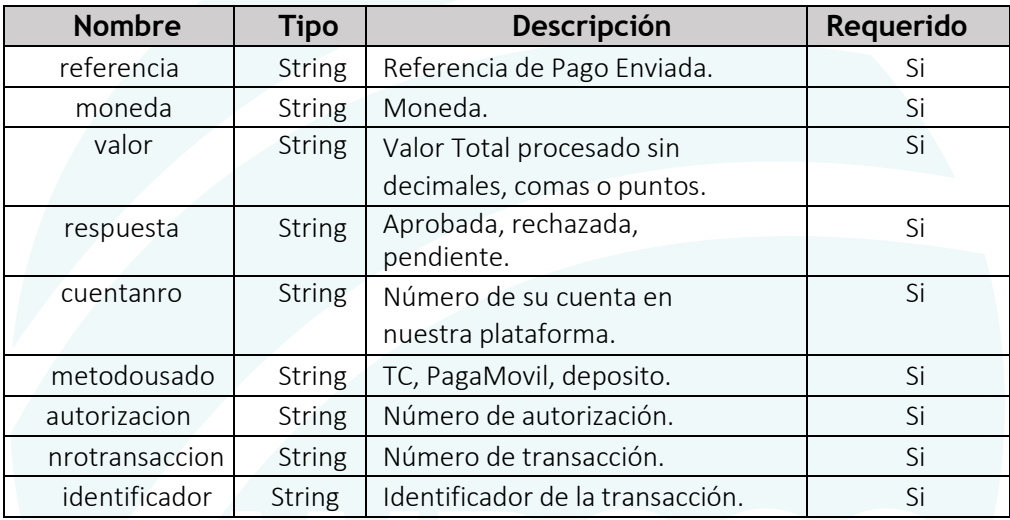

2022 WORLD POS SOLUTIONS S.A.S - CONFIDENCIAL

# <span id="page-12-0"></span>**6. Tarjetas de pruebas**

Se pueden ejecutar transacciones de pruebas con cualquiera de las siguientes tarjetas

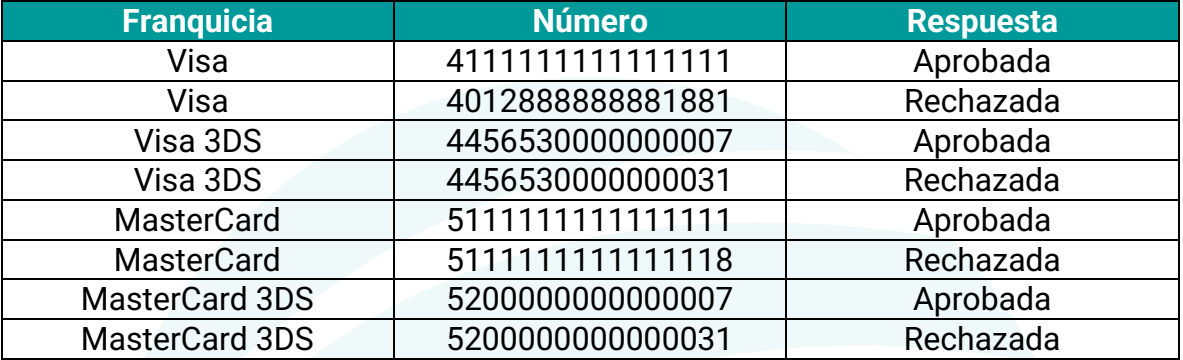

¡Recuerda que estas tarjetas de pruebas solo funcionan en el ambiente de pruebas!